7. **My Britannica** is another useful feature.It allows you to save articles or citations to work on later. This is particularly useful if you are doing research, working on an essay or just revising. The link to set up your login is on the right-hand side of the screen.

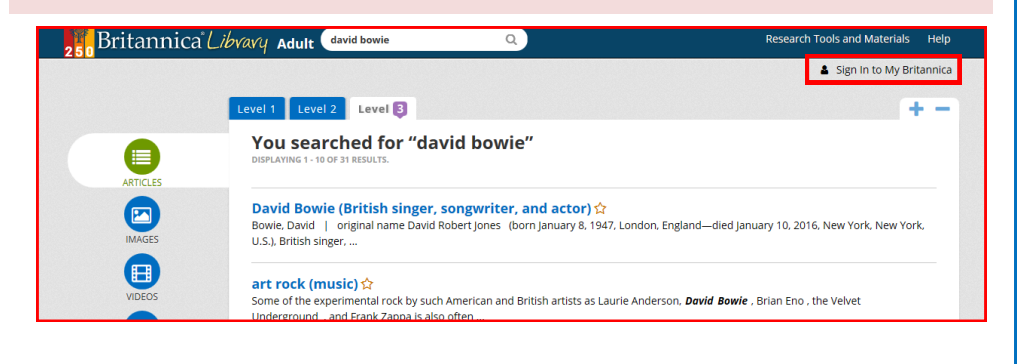

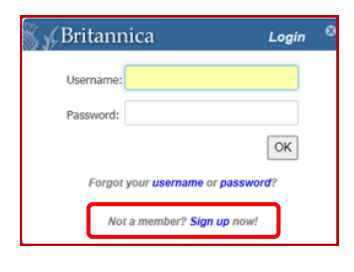

Click on **Create an account** to create your own **My Britannica** account.

Other ways we can help you find the information you need:

- **Ask a Librarian** www.westsussex.gov.uk/askalibrarian
- **Homework & Research** www.westsussex.gov.uk/homework
- **Local Clubs & Societies** www.westsussex.gov.uk/localclubs
- **Family History** www.westsussex.gov.uk/familyhistory

This guide has been produced by West Sussex County Council Library Service © 2020.

emformati

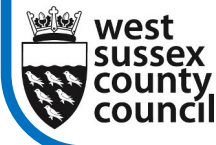

*Help With...*

08.20

**West Sussex Library Service** 

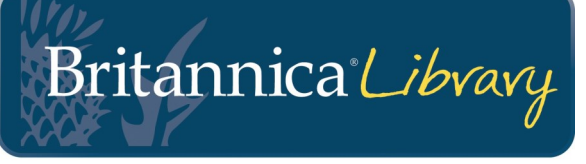

Once the best known reference book in the world, Encyclopædia Britannica is now the most prestigious online encyclopædia. It is the first place to look for information on absolutely anything.

1. Type **www.westsussex.gov.uk/einformation** into your browser and click on **A-Z of electronic resources.** Then scroll down to **Britannica Library**.

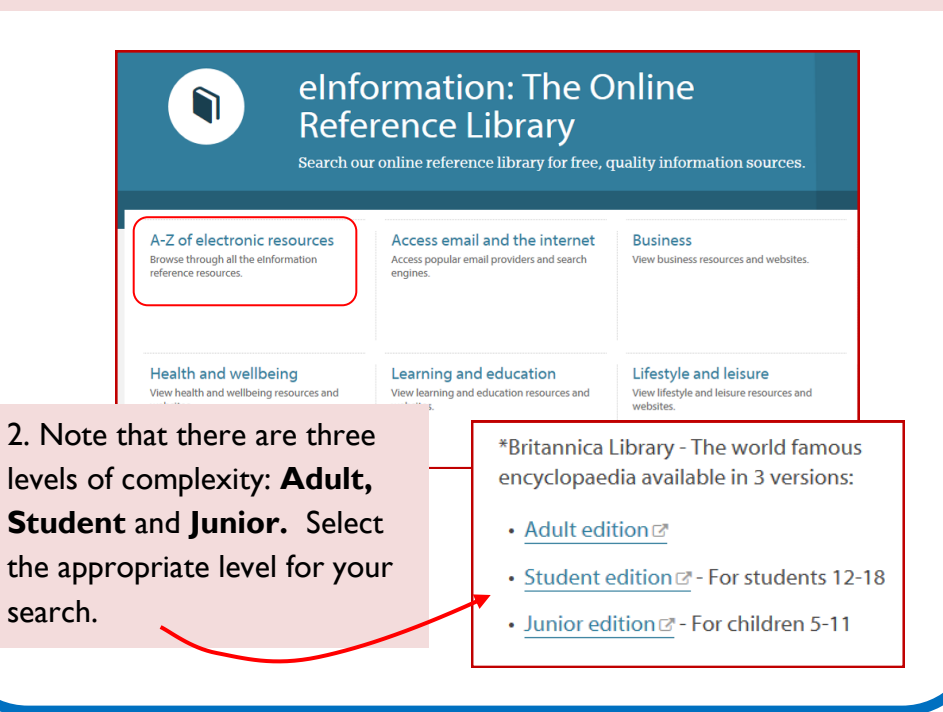

3. If you log into **Britannica Library** from outside the library, you will need to enter your library card number to gain full access.

Library Patron Remote Log-in Please type in your library borrower card number or code to log in. Please note, your card code may be case sensitive Log in If you do not know or have access to a borrov card number, please contact your local library

system. Public Library Services are only licensed

to provide Remote Access to members of the public who are registered library patrons. Please

note that access to Britannica Online within

√Britannica Library

4. Below are the results of an **Adult** level search for information on **David Bowie.** It works best if you use quotation marks around your search words to ensure that you find the most relevant articles. Click the blue title to open the article.

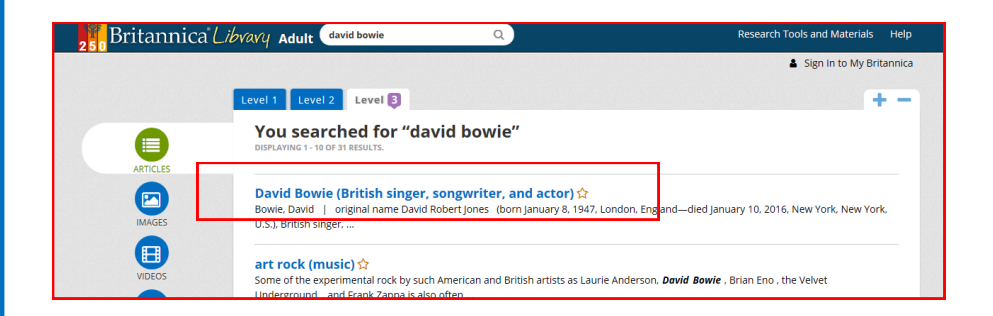

5. Once you have opened the article, you'll notice there are a number of options available at the top right, including print, email, translate and listen.

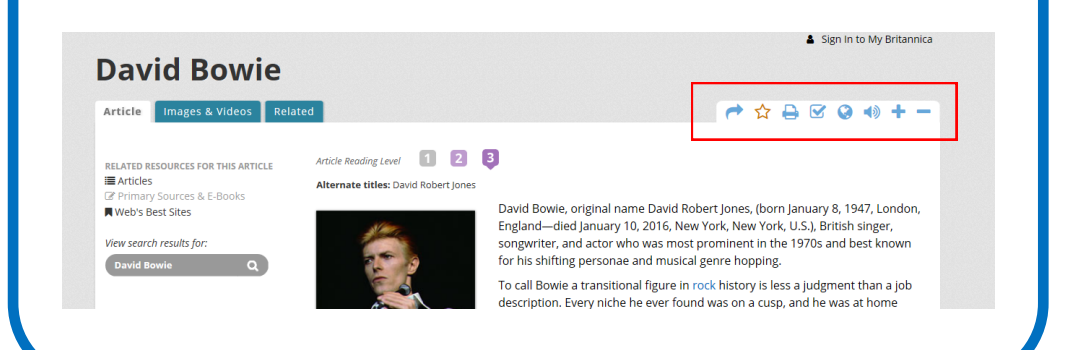

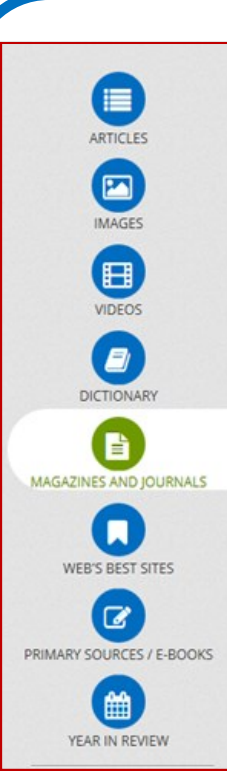

6. In addition to the article, **Britannica Library**  also provides links to images, video clips, magazine articles and relevant websites. These are accessed from a toolbar on the **Search Results** page.

Click on each icon in the toolbar (left) to see what other related information is available on your chosen subject.

Below you can see the results of a **Magazines and Journals** search on **David Bowie.**

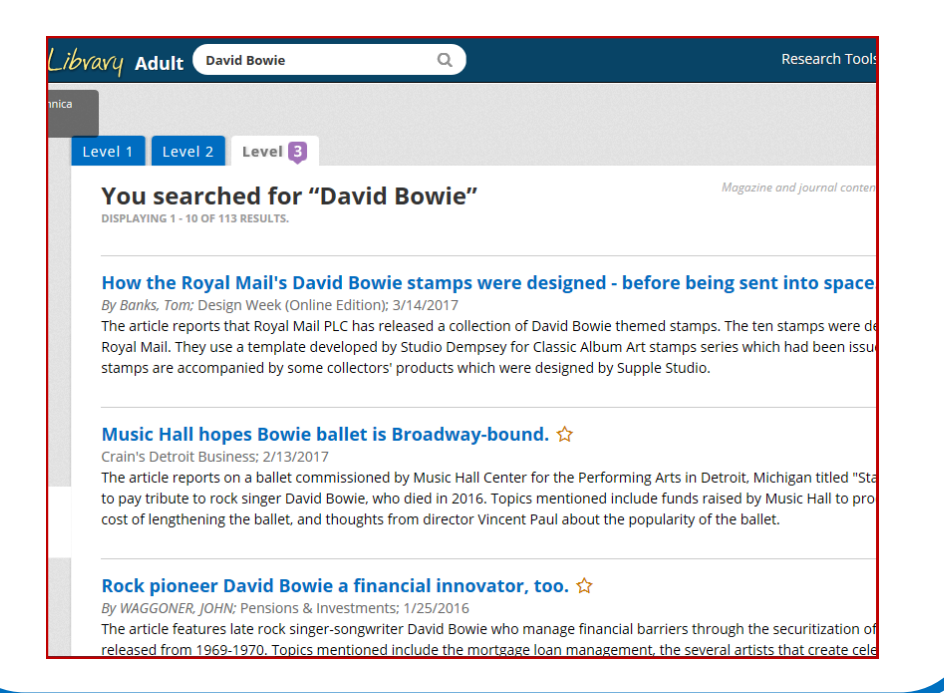